# Nexus 7000: VLAN suspensa devido à mensagem de erro "Falha na alocação de LDB" ٦

### **Contents**

**Introduction Prerequisites Requirements** Componentes Utilizados Informações de Apoio Problema: a VLAN entra em estado suspenso devido à falha na alocação de LDB em um Nexus 7000 com extensores de estrutura Nexus 2000 conectados. Solução

## Introduction

Este documento descreve como solucionar problemas de VLANs suspensas devido a falha na alocação Light Distribution Box (LDB) ao usar o extensor de estrutura (FEX) com placas-mãe M1 em um switch Nexus 7000 Series.

#### **Prerequisites**

### **Requirements**

Não existem requisitos específicos para este documento.

### Componentes Utilizados

As informações neste documento são baseadas nestas versões de software e hardware:

- Cisco NX-OS versão 6.2(x)
- Switch Cisco Nexus 7000 Series
- Extensor de estrutura Cisco Nexus 2000 Series

The information in this document was created from the devices in a specific lab environment. All of the devices used in this document started with a cleared (default) configuration. If your network is live, make sure that you understand the potential impact of any command.

# Informações de Apoio

LDB é uma tabela de hardware que armazena propriedades para quadros recebidos pelo mecanismo de encaminhamento, incluindo mapeamento de tronco para vlan para canais de porta FEX. Falha na alocação de LDB indica que esse banco de dados foi esgotado.

Quando um módulo FEX é conectado a um N7K-M132XP-12 (não XL), o número máximo de entradas LDB é aproximadamente 228k. Com o módulo XL, o limite é aproximadamente 512K.

O total de entradas LDB é a soma dos intervalos de VLAN definidos em cada FEX HIF (diferença

entre a VLAN mais alta e a mais baixa definida em um HIF).

Por exemplo:

switchport trunk allowed vlan 1-4 = 4 entradas LDB

switchport trunk allowed vlan 1-4, 70-80, 800 = 800 entradas LDB

tronco de porta de switch permitido vlan 200-800 = 600 entradas LDB

tronco de porta de switch permitido vlan 200, 800 = 600 entradas LDB

Se as portas 101/1/1 a 101/1/10 estiverem configuradas com a vlan 200 permitida pelo tronco da porta do switch, 800 o número total de entradas LDB consumidas seria 6000 (10x600).

As portas de acesso consomem 1 entrada LDB (a VLAN de acesso definida no HIF).

Verifique as entradas LDB de cada módulo usando este comando:

```
N7K-A# attach mod 1
Attaching to module 1 ...
To exit type 'exit', to abort type '$.'
module-1#
module-1# show system internal eltmc info ldb summary
LDB allocation summary:
 Max dynamic ldb entries: 203776
  Total number of entries: 199680
  Number of free entries: 197
 Number of free regions: 2
  Number of allocated entries: 199483
  Number of allocated regions: 280
  Number of fail allocations: 21
```
Neste exemplo, houve 21 alocações de LDB com falha. Devido ao mecanismo de hash usado para hash entradas específicas em partes específicas do banco de dados, não é necessário que o número total de entradas atinja as entradas dinâmicas máximas de LDB para ver alocações com falhas.

Esta saída exibe o número de entradas LDB (em hexadecimal) usadas por cada canal de porta ou interface:

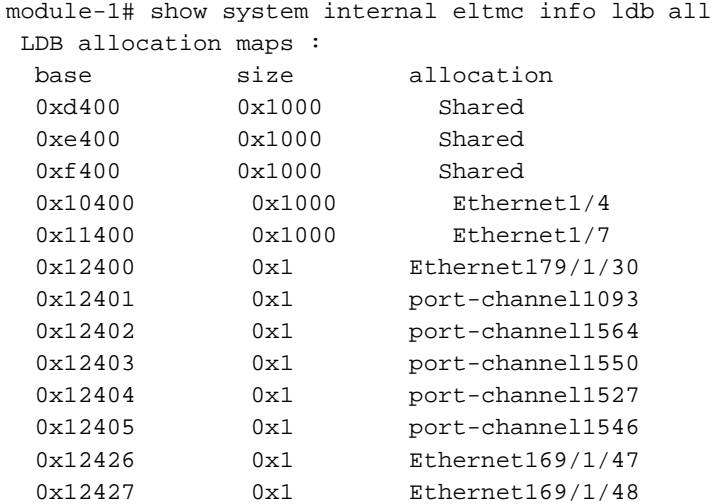

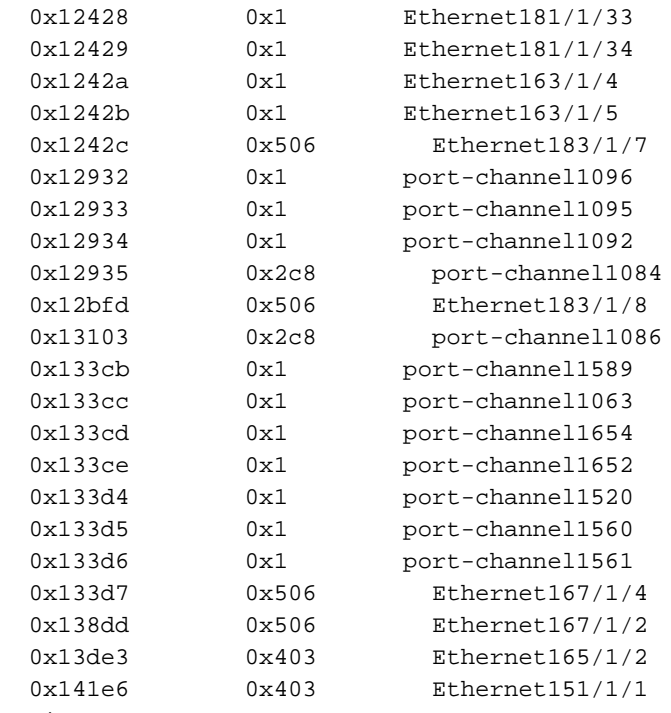

<snip>

Note: Os dois comandos acima fornecem valores LDB incorretos para N7K-M132XP-12 (não XL) no NX-OS 6.0.3 e 5.2.4. O NX-OS 5.2.5 e 6.1 corrigirão isso.

### Problema: a VLAN entra em estado suspenso devido à falha na alocação de LDB em um Nexus 7000 com extensores de estrutura Nexus 2000 conectados.

Sintomas:

1. Mensagem de erro em logs que indicam falha na alocação de LDB

2015 Feb 3 00:01:27.260 N7k1 %ETHPORT-5-IF\_SEQ\_ERROR: Error ("LDB Allocation Failed") communicating with MTS\_SAP\_ELTM for opcode MTS\_OPC\_ETHPM\_PORT\_LOGICAL\_BRINGUP (RID\_PORT: portchannel1001) 2015 Feb 3 00:01:27.261 N7k1 %ETHPORT-3-IF\_ERROR\_VLANS\_SUSPENDED: VLANs 268,1261-1262,1268 on Interface port-channel1001 are being suspended. (Reason: LDB Allocation Failed)

2. Conectividade perdida para vários hosts conectados ao FEX

3. A saída do comando show interface status err-vlans mostra a VLAN suspensa devido a LDB Failed Allocation

N7kA# show interface status err-vlans -------------------------------------------------------------------------------- Port Name Err-Vlans Status --------------------------------------------------------------------------------

#### Solução

Essa é uma limitação de hardware associada à placa de linha, já que esse problema não é tratado por atualizações de software.

A recomendação é remover VLANs de HIF ou reduzir os intervalos de VLAN em FEX HIF para reduzir o número total de entradas LDB.

Cada instância de VLAN em cada interface consumirá entradas LDB (por exemplo, se o canal de porta 1 tiver 100 VLANs definidas e quatro portas físicas no canal de porta, o número total de entradas LDB consumidas será de 400, 100 instâncias por porta).